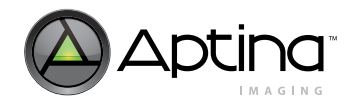

# **1/2.3-Inch 10Mp CMOS Digital Image Sensor MT9J001 and MT9J003**

For the latest data sheet, refer to Aptina Imaging's Web site:<www.aptina.com>

# **MT9J001 and MT9J003 Developer Guide**

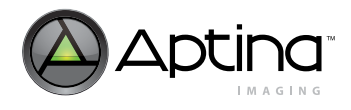

### **Table of Contents**

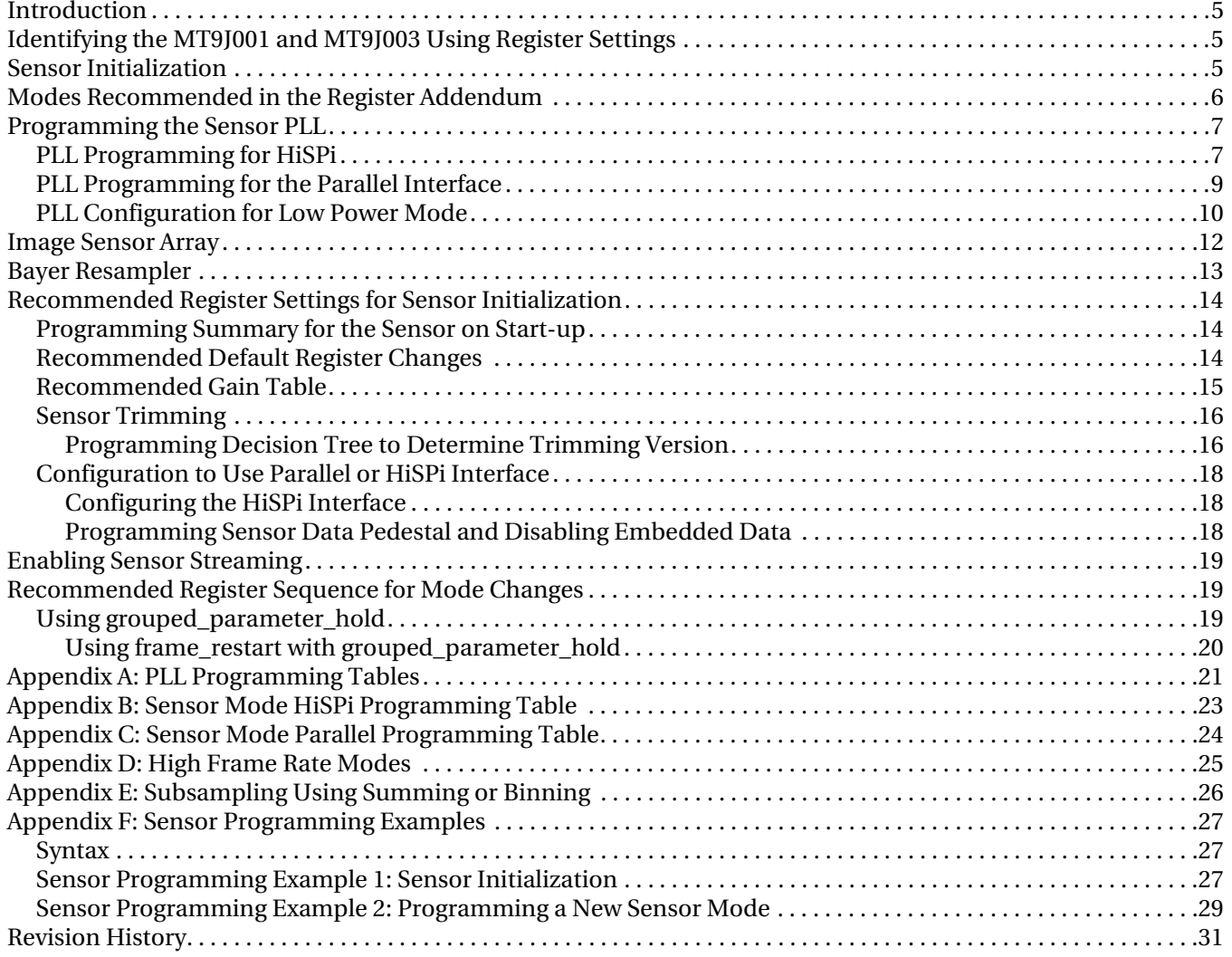

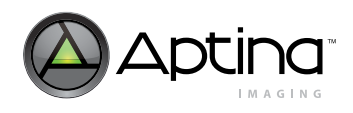

### **List of Figures**

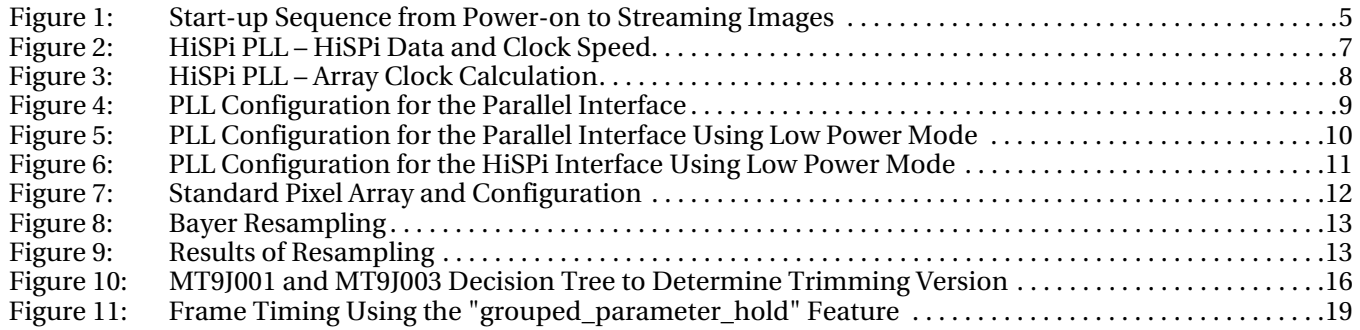

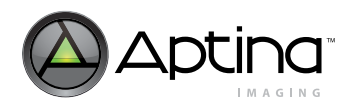

### **List of Tables**

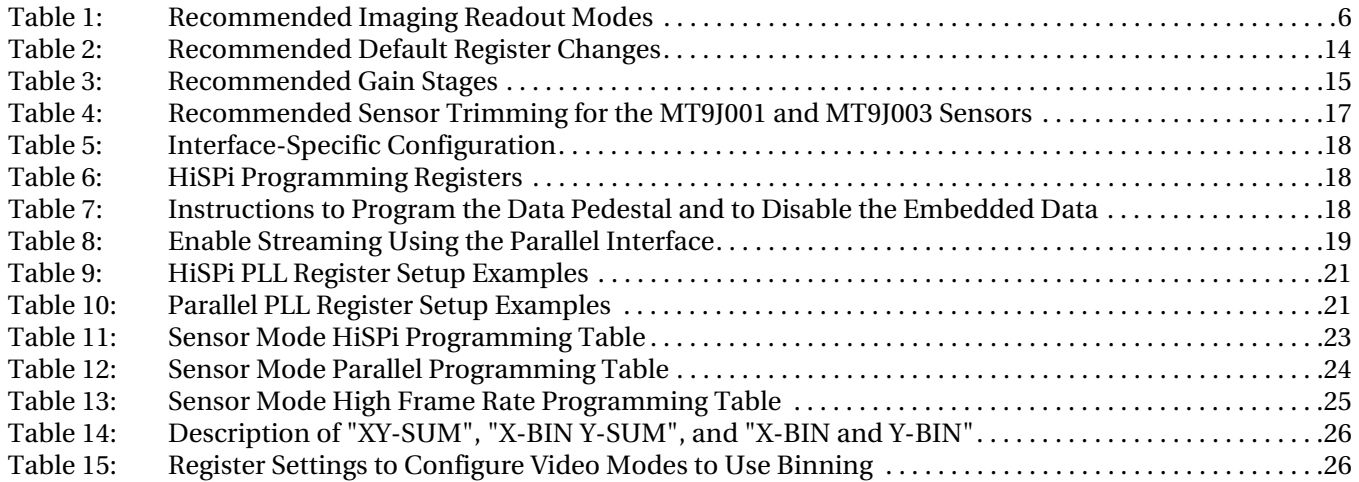

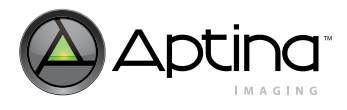

### <span id="page-4-0"></span>**Introduction**

The MT9J001 and the MT9J003 are 1/2.3-inch format CMOS active-pixel digital image sensors that have a pixel array of 3856H x 2764V. They incorporate sophisticated on-chip camera functions such as windowing, mirroring, binning and skip modes, and snapshot mode. They are programmable through a simple two-wire serial interface and have very low power consumption.

This Developer Guide is a reference tool for engineers developing applications, also providing information on working with chip registers. Use the data sheet along with this guide as a reference for specific register and usage information.

This document is relevant for two revisions of the 1/2.3-inch 10Mp CMOS image sensor that will be in mass production, Revision 2 and Revision 3.1. A Revision 3 of the sensor was created at Aptina but not released to vendors. The Revision 2 sensor is sold as part number MT9J001 and the Revision 3.1 will be sold as MT9J003.

### <span id="page-4-1"></span>**Identifying the MT9J001 and MT9J003 Using Register Settings**

The MT9J001 (Rev2) and MT9J003 (Rev3.1) can be identified through the sensor register settings:

#### MT9J001:

- Register  $0x02 = 0x20$
- Register  $0x31FE = 0x02$

MT9J003: (Mass Production)

- Register  $0x02 = 0x30$
- Register  $0x31FE = 0x03$

MT9J003: (Mass Production)

- Register  $0x02 = 0x20$
- Register  $0x31FE = 0x32$

### <span id="page-4-2"></span>**Sensor Initialization**

The process from start-up to streaming images for the MT9J001 CMOS sensor includes numerous steps as shown in [Figure 1:](#page-4-3)

#### <span id="page-4-3"></span>**Figure 1: Start-up Sequence from Power-on to Streaming Images**

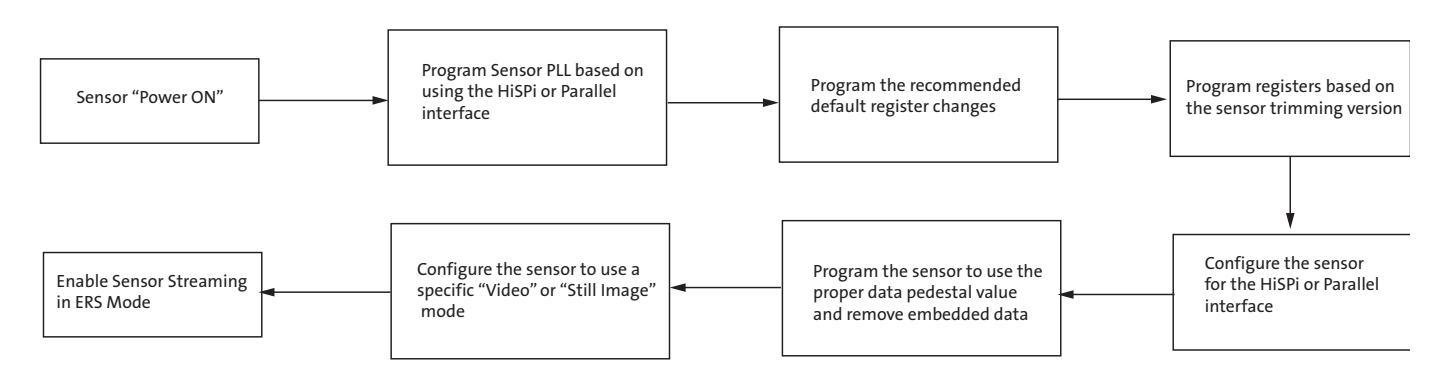

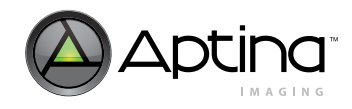

### <span id="page-5-0"></span>**Modes Recommended in the Register Addendum**

The basic modes described in this developer guide are common full-resolution, video, and preview modes.The registers used to configure these modes are described in Appendix B and C.

<span id="page-5-1"></span>**Table 1: Recommended Imaging Readout Modes**

| Mode                           | <b>Pixel Array Usage</b> | <b>Output Image Size</b> | <b>Subsampling</b>                               | <b>Frame Rate</b>                       |
|--------------------------------|--------------------------|--------------------------|--------------------------------------------------|-----------------------------------------|
| 10MP                           | 3664 (V) x 2748 (H)      | 3664 (V) x 2748 (H)      | None                                             | HiSPi: 14.7 fps<br>Parallel: 7.5 fps    |
| 1080p HDTV                     | 3840 (V) x 2160 (H)      | 1920 (V) x 1080 (H)      | 2x2 Summing                                      | HiSPi: 59.94 fps<br>Parallel: 29.97 fps |
| 720p + 10% EIS                 | 1584 (V) x 2816 (H)      | 1408 (V) x 792 (H)       | 2x2 Summing                                      | HiSPi: 59.94 fps                        |
| Monitor<br>(Low Power Preview) | 3664 (V) x 2748 (H)      | $916(V) \times 687(H)$   | $X - 2x$ skip + 2x sum<br>$Y - 2x$ skip + 2x sum | HiSPi or Parallel:<br>29.97 fps         |
| <b>VGA</b>                     | 3664 (V) x 2748 (H)      | 916 (V) x 687 (H)        | $X - 2x$ skip + 2x sum<br>$Y - 2x$ skip + 2x sum | HiSPi or Parallel:<br>29.97 fps         |
| Full Array                     | 3840 (V) x 2748 (H)      | 3840 (V) x 2748 (H)      | None                                             | HiSPi: 14.3 fps<br>Parallel: 7.3 fps    |

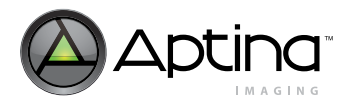

### <span id="page-6-0"></span>**Programming the Sensor PLL**

The MT9J001 describes the sensor PLL in detail. This section will review how to program the sensor PLL for HiSPi and the Parallel interface.

#### <span id="page-6-1"></span>**PLL Programming for HiSPi**

To program the sensor PLL for HiSP, do the following steps:

- 1. Program the PLL multiplier to supply the required data rate for the HiSPi serial interface.
- 2. Determine the pixel readout speed for the pixel array and the output clock to the sensor parallel or HiSPi interface.

The HiSPi data rate is configured from by the PLL multiplier. The output of the PLL can be configured by the following equation:

*HiSPi Data Rate per Lane* = (*Input Clock*  $\times$  *PLL Multiplier*)/(*Pre-PLL Divider*  $\times$  *op\_sys\_clk divider*)

The HiSPi clock speed is a double data-date (DDR) clock that is calculated as half of the HiSPi data rate per lane.

 $HiSPi$  Clock Speed  $=$  HiSPi Data Rate per Lane  $/2$ 

#### <span id="page-6-2"></span>**Figure 2: HiSPi PLL – HiSPi Data and Clock Speed**

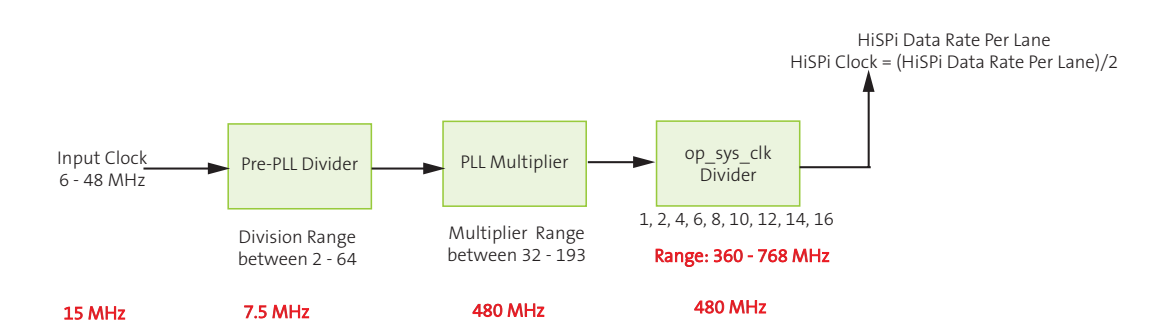

- Notes: 1. The HiSPi clock is derived directly fro the PLL clock frequency. Input clock 8 Pre-PLL Divider \* PLL Multiplier 15 MHz  $*(1/2) * 64 = 480$  MHz 15 MHz \* (1/2) \* 48 = 360 MHz 15 MHz  $*(1) * 48 * (1/2) = 720$  MHz  $*(1/2) = 360$  MHz 12 MHz  $*(1) * 96 * (1/2) = 568$  MHz  $*(1/2) = 288$  MHz
	- 2. The clock seen by HiSpi is a bit clock.

The vt\_pix\_clk and op\_pix\_clk dividers are used to derive the pixel readout speeds for the sensor array and output interface. For the HiSPi interface, the vt\_pix\_clk divider is set to 1/3 while the op\_pix\_clk divider is set to 1/12.

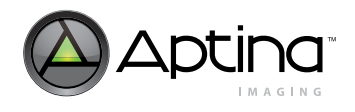

#### MT9J001 and MT9J003: Developer Guide Programming the Sensor PLL

#### <span id="page-7-0"></span>**Figure 3: HiSPi PLL – Array Clock Calculation**

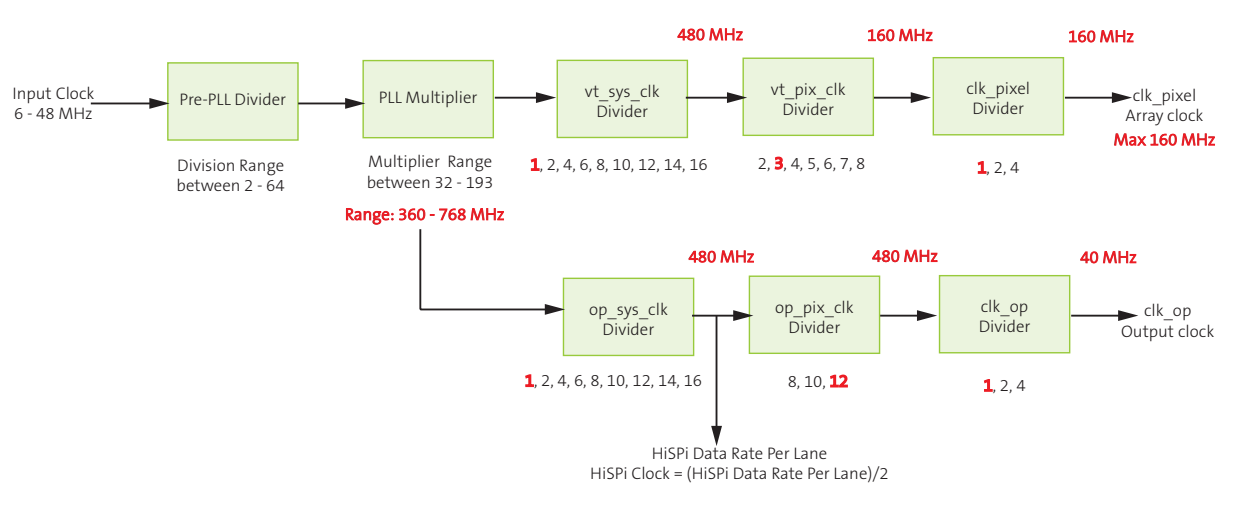

- Notes: 1. The op pix clk divider is used to relate the output pixel clock to the bit-depth of the pixel: 480 MHz  $*(1/1)*(1/12) = 40$  MHz 360 MHz  $*(1/1)*(1/12) = 30$  MHz
	- 568 MHz  $*(1/2)*(1/12) = 288$  MHz 8 (1/12) = 24 MHz
	- 2. There are two requirements for the 4-lane HiSPi:
		- 2a. The output clock must be 1/4 of the array clock.
		- 2b. The value of op\_pix\_clk divider will set the bit-depth of the data output (for example,1/12 for12-bit).

The following can be determined from the diagram in [Figure 3:](#page-7-0)

- The output of the vt\_sys\_clk divider at 480 MHz will set the HiSPi data rate per lane to 480 Mbps.
- The array clock is set to 160 MHz. This will configure the pixel read-out rate from the array to the analog signal chain to be 160Mp/s.
- The output clock is set to 40 MHz where each of the four HiSPi data lanes each output 40 Mp/s.

The combined output of 40 Mp/s from each of the four data lanes will match the pixel array readout of 160 Mp/s. The maximum speed for the array clock is 160 MHz.

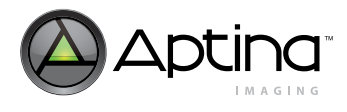

#### <span id="page-8-0"></span>**PLL Programming for the Parallel Interface**

The parallel implementation requires that the vt\_pix\_clk divider is set to 1/4 while the op\_pix\_clk divider is set to 1/8. This ensures that the output clock is set to half of the array clock.

#### <span id="page-8-1"></span>**Figure 4: PLL Configuration for the Parallel Interface**

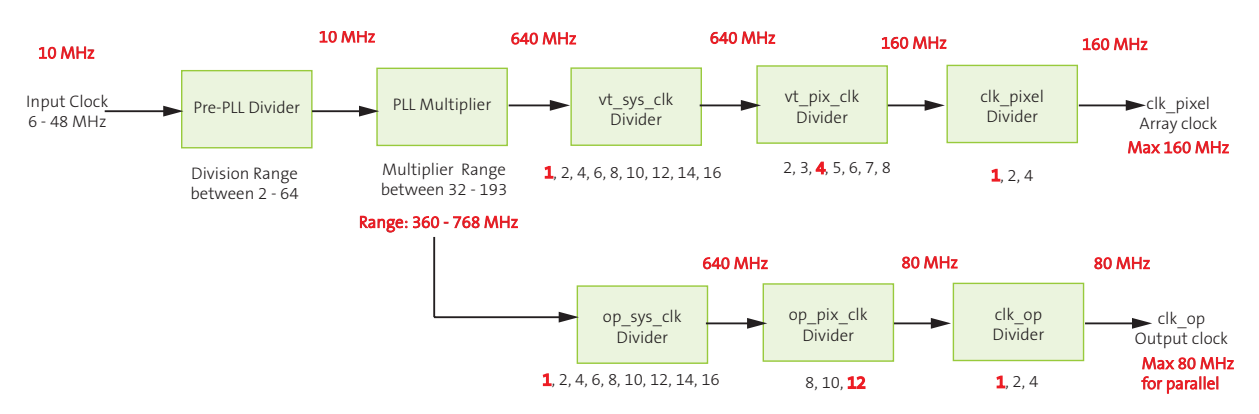

The following can be determined from the diagram in [Figure 4:](#page-8-1)

- The array clock is set to 160 MHz where the pixel read-out rate will be 160 Mp/s.
- The output clock is set to 80 MHz where the parallel interface will have an output data rate for the interface of 80 Mp/s. The maximum pixel read-out rate for the parallel interface is 80 Mp/s.

The maximum pixel read-out rate of the parallel interface limits the maximum available frame-rate. An example of this limitation is the 1080p video mode that can achieve a frame-rate of 60fps using the HiSPi interface and 30fps using the parallel interface. Refer to table 1 for more examples.

It is recommended to enable the "Low Power Mode" when using the parallel interface with the sensor. This configuration will match the array clock to the parallel interface.

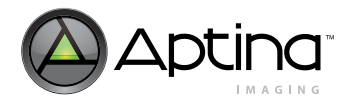

#### <span id="page-9-0"></span>**PLL Configuration for Low Power Mode**

The sensor can implement the "Low Power Mode" where the pixel array is driven at half the speed as it would be in "Normal Power Mode". When enabling the "Low Power Mode" register bit 0x3040[9], the sensor will do the following:

- The configuration of the "Clk\_pixel Divider" will automatically change from a value of "1" to a value of "2" or from a value of "2" to a value of "4". This will halve the array clock. The configuration of the rest of the PLL will not change as shown in Figure 5.
- The current-bias settings used in the analog circuitry will automatically be reduced to a value compatible with the reduced array clock.
- The "Low Power Mode" cannot be enabled if the "Clk\_pixel Divider" is already configured to a value of "4".

The "Low Power Mode" will lower the analog power consumption of the sensor. Disabling the "Low Power Mode" to use the "Normal Power Mode" will undo the configuration changes of the clk\_pixel divider and the current-bias settings within the analog circuitry.

Implementing the "Low Power Mode" with the parallel interface will halve the array clock. This PLL configuration will match the array clock to the output clock of the parallel interface.

#### <span id="page-9-1"></span>**Figure 5: PLL Configuration for the Parallel Interface Using Low Power Mode**

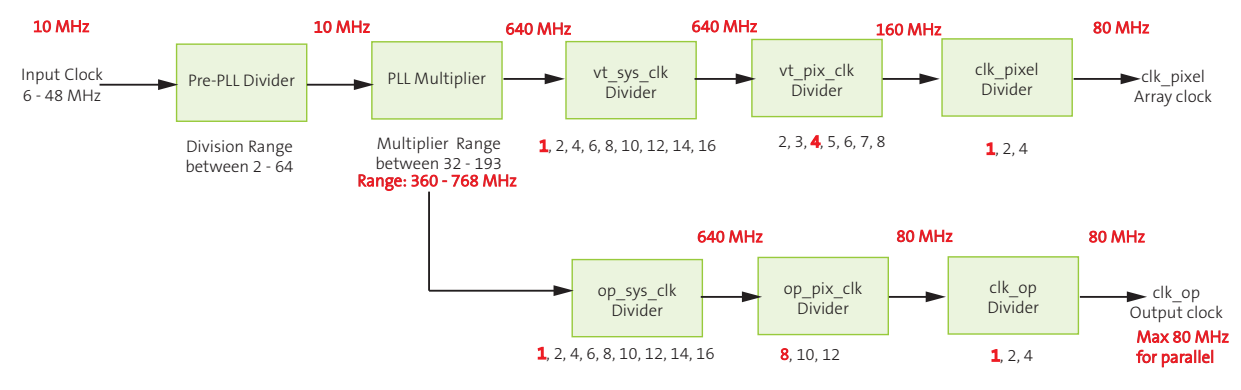

Configuring the sensor to use the "Low Power Mode" with the HiSPi interface will halve the array clock frequency but the HiSPi data rate per lane will remain the same. The transmitter and receiver will be required to operate at the same data rate per lane even though the array clock has been reduced in speed.

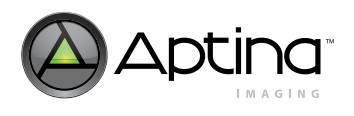

#### MT9J001 and MT9J003: Developer Guide Programming the Sensor PLL

<span id="page-10-0"></span>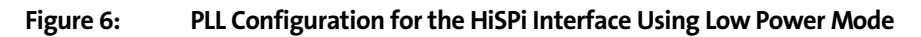

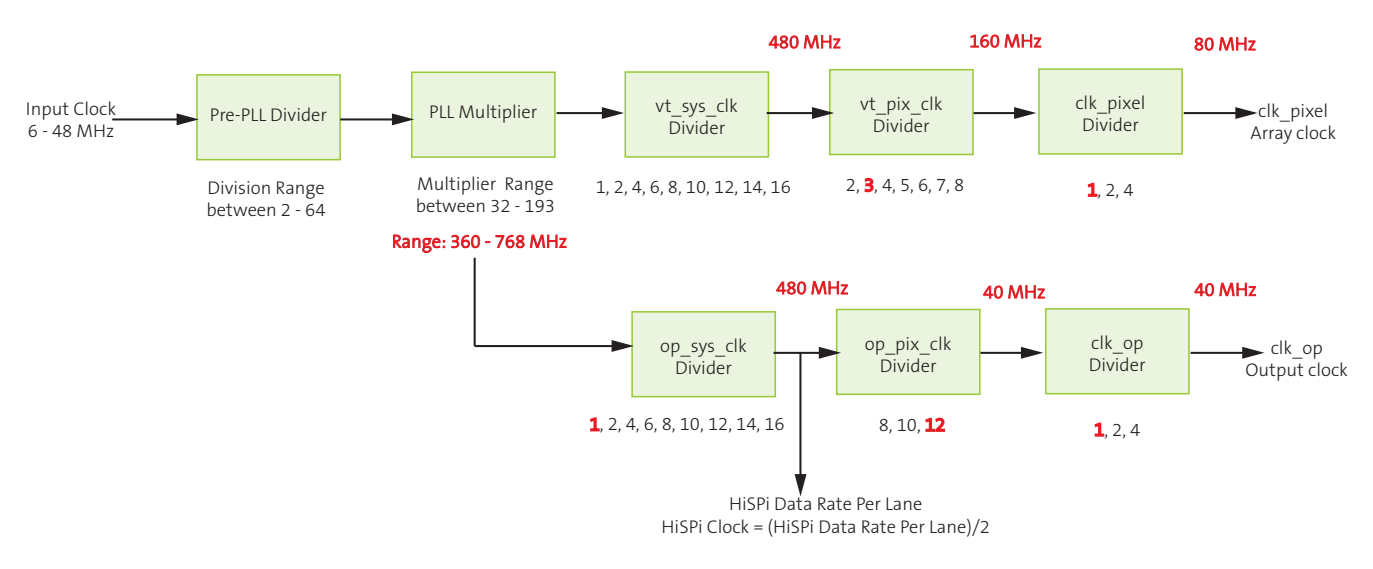

- Notes: 1. The op pix clk divider is used to relate the output pixel clock to the bit-depth of the pixel: 480 MHz  $*(1/1)*(1/12) = 40$  MHz
	- 360 MHz  $*(1/1)*(1/12) = 30$  MHz
	- 568 MHz \* (1/2)\*(1/12) = 288 MHz 8 (1/12) = 24 MHz
	- 2. There are two requirements for the 4-lane HiSPi:
		- 2a. The output clock must be 1/4 of the array clock.
		- 2b. The value of op pix clk divider will set the bit-depth of the data output (for example,1/12 for12-bit).

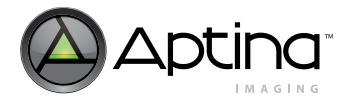

### <span id="page-11-0"></span>**Image Sensor Array**

The sensor array has been designed to supply either "4:3" or "16:9" images. The typical array configurations are 3664 x 2748 to readout a 10Mp image and 3840 x 2160 combined with 2x2 summing or binning to readout a 1080p (1920 x 1080) image.

#### <span id="page-11-1"></span>**Figure 7: Standard Pixel Array and Configuration**

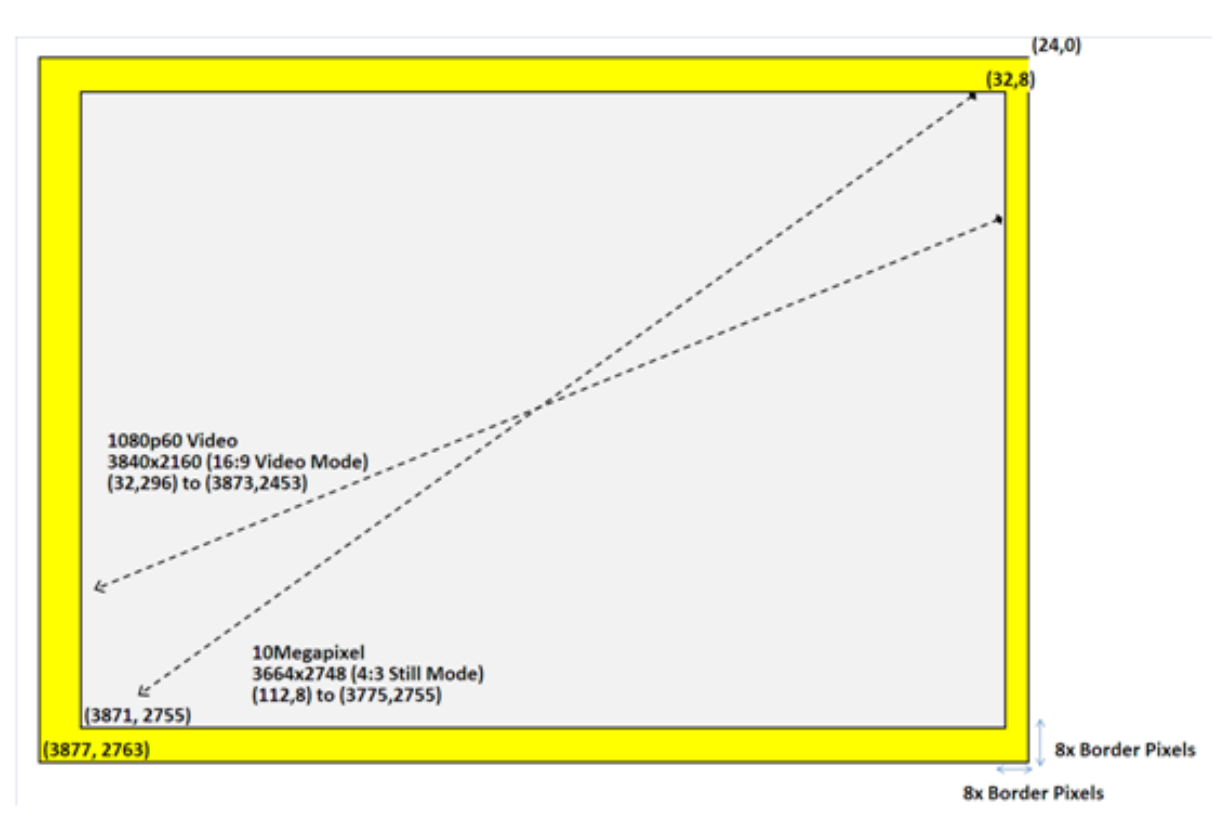

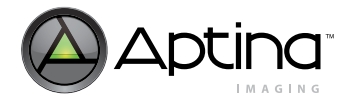

### <span id="page-12-0"></span>**Bayer Resampler**

The imaging artifacts found from a 2x2 binning or summing will show image artifacts from aliasing. These can be corrected by resampling the sampled pixels in order to filter these artifacts. [Figure 8](#page-12-1) shows the pixel location resulting from 2x2 summing or binning located in the middle and the resulting pixel locations after the Bayer re-sampling function has been applied.

#### <span id="page-12-1"></span>**Figure 8: Bayer Resampling**

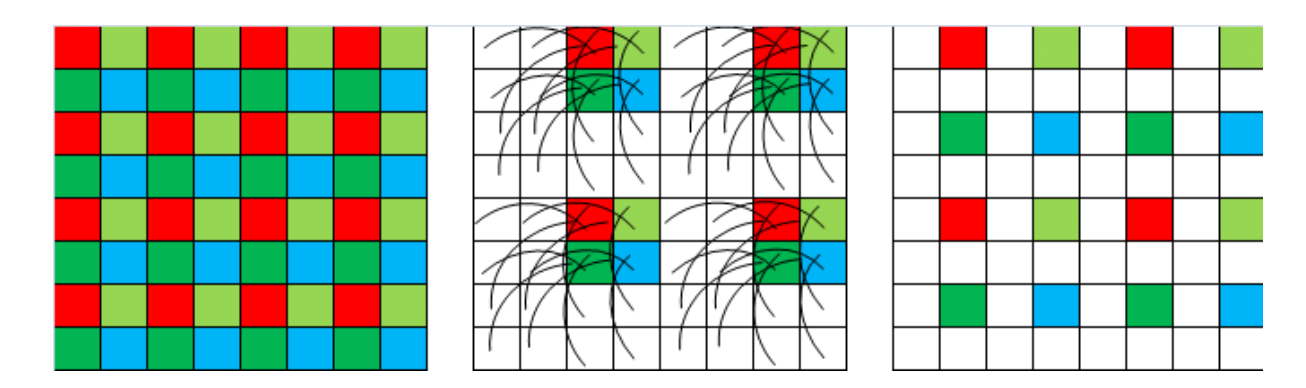

The improvements from using the Bayer resampling feature can be seen in [Figure 9 on](#page-12-2)  [page 13](#page-12-2). In this example, image edges seen on a diagonal have smoother edges when the Bayer re-sampling feature is applied. This feature is only designed to be used with modes configured with 2x2 binning or summing. The feature will not remove aliasing artifacts that are caused skipping pixels.

#### <span id="page-12-2"></span>**Figure 9: Results of Resampling**

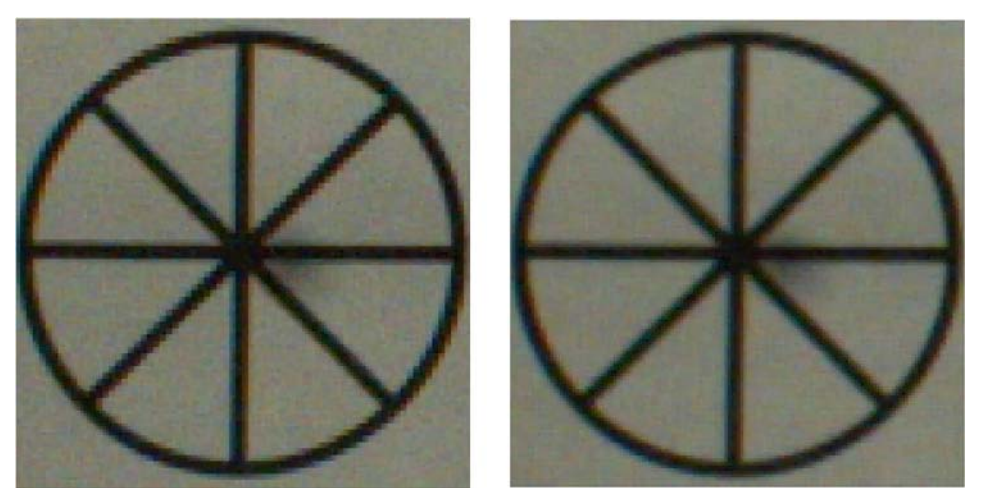

To enable the Bayer resampling feature:

- 1. Set 0x0400 to 0x02 // Enable the on-chip scalar.
- 2. Set 0x306E to 0x90B0 // Configure the on-chip scalar to resample Bayer data.

To disable the Bayer resampling feature:

- 1. Set 0x0400 to 0x00 // Disable the on-chip scalar.
- 2. Set 0x306E to 0x9080 // Configure the on-chip scalar to resample Bayer data.

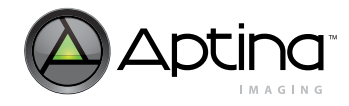

### <span id="page-13-0"></span>**Recommended Register Settings for Sensor Initialization**

The default register settings are determined by the sensor engineering team with the goal of optimizing the sensor for image quality and power consumption. These registers should be programmed to the sensor after initialization and before the sensor begins streaming.

#### <span id="page-13-1"></span>**Programming Summary for the Sensor on Start-up**

The following order is recommended when programming the default register settings upon sensor initialization:

- 1. Configure the sensor PLL based on using the parallel or HiSPi interface. (Table 8 and 9)
- 2. Program recommended default register changes. (Table 2)
- 3. Program sensor registers that are dependent on the trimming version. (Table 3)
- 4. Configure the sensor for HiSPi or Parallel. (Table 4 and 5)
- 5. Configure the sensor data pedestal and disable embedded data. (Table 6)
- 6. Enable sensor streaming (Table 7 and 8)

#### <span id="page-13-2"></span>**Recommended Default Register Changes**

The recommended default register changes are mentioned in [Table 2](#page-13-3). These registers should be programmed after the sensor is powered up and before sensor streaming is enabled.

<span id="page-13-3"></span>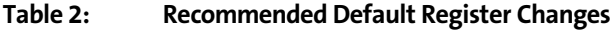

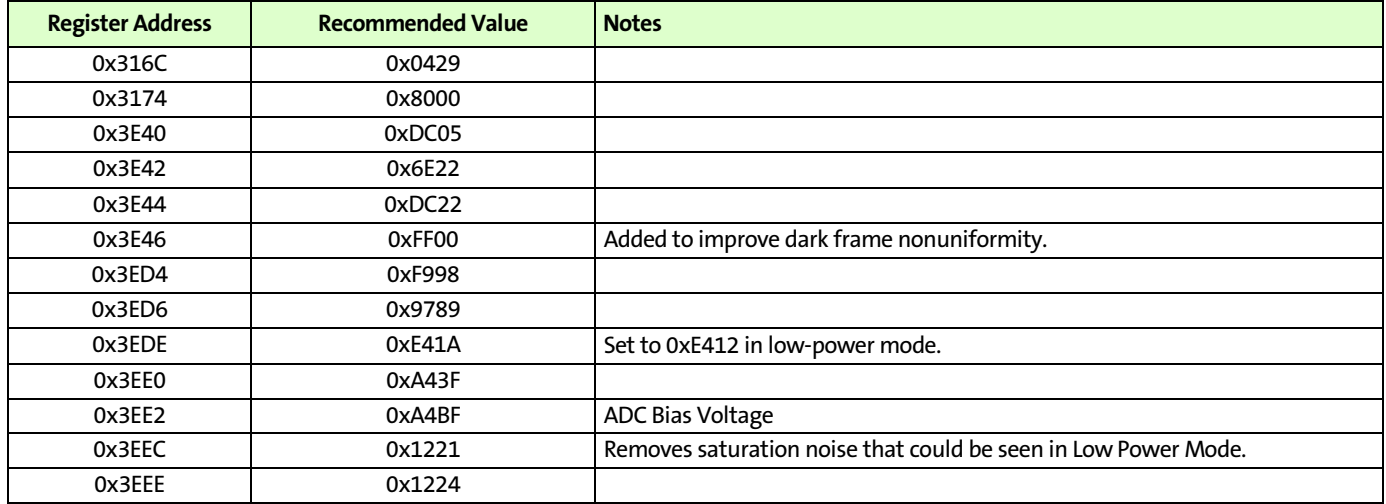

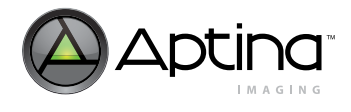

### <span id="page-14-0"></span>**Recommended Gain Table**

Aptina recommends using the analog gain table listed below. This table limits the analog gain to 15.875x.

#### <span id="page-14-1"></span>**Table 3: Recommended Gain Stages**

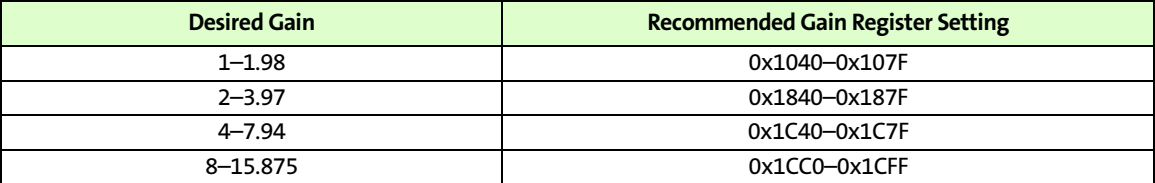

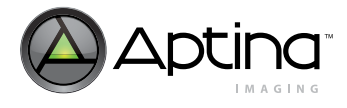

#### <span id="page-15-0"></span>**Sensor Trimming**

Trimming refers to the sensor calibration in the analog core that is stored on a small ROM in the sensor. The ROM stores the calibration as specific register values. The sensor will read these register values from the ROM on start-up and program the registers.

If the trimmed register values are overwritten by the camera, the calibrated register values used in these registers cannot be restored unless the sensor is reset.

For the MT9J001 sensor, there are two versions of the register trimming that have been used in manufactured parts:

- Version #1 where only R0x3ECE has been trimmed. Recommended values should be programmed to registers R0x3ED8, R0x3EDA, and R0x3EDC.
- Version #2 with improved trimming where R0x3ECE, R0x3ED8, R0x3EDA, and R0x3EDC have been trimmed.

The improved trimming had been used to increase the sensor yield. Manufactured sensors that have been sold to customers using either trimming Version #1 or #2 will have passed all quality tests at the factory. The sensors that were released in the "Alpha Samples" stage were not trimmed and are not guaranteed to meet all manufacturing specifications.

In MT9J003 ,the register R0x3ECE has been trimmed and should not be programmed. Registers R0x3ED8, R0x3EDA, and R0x3EDC should also be left at their initialized value.

#### <span id="page-15-1"></span>**Programming Decision Tree to Determine Trimming Version**

The decision tree outlines how to determine the version of trimming that the sensor has been calibrated with. The decision tree can also determine if the chip is a MT9J003 and can have the improved power consumption using register 0x3EE2 applied to it.

These registers should be applied before streaming is enabled.

#### <span id="page-15-2"></span>**Figure 10: MT9J001 and MT9J003 Decision Tree to Determine Trimming Version**

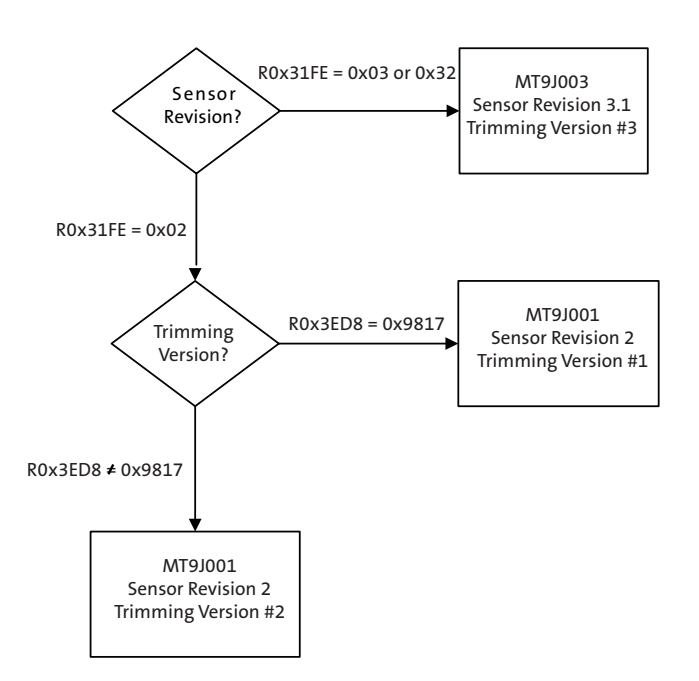

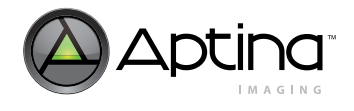

[Table 4](#page-16-0) shows the values used for register trimming and their descriptions:

#### <span id="page-16-0"></span>**Table 4: Recommended Sensor Trimming for the MT9J001 and MT9J003 Sensors**

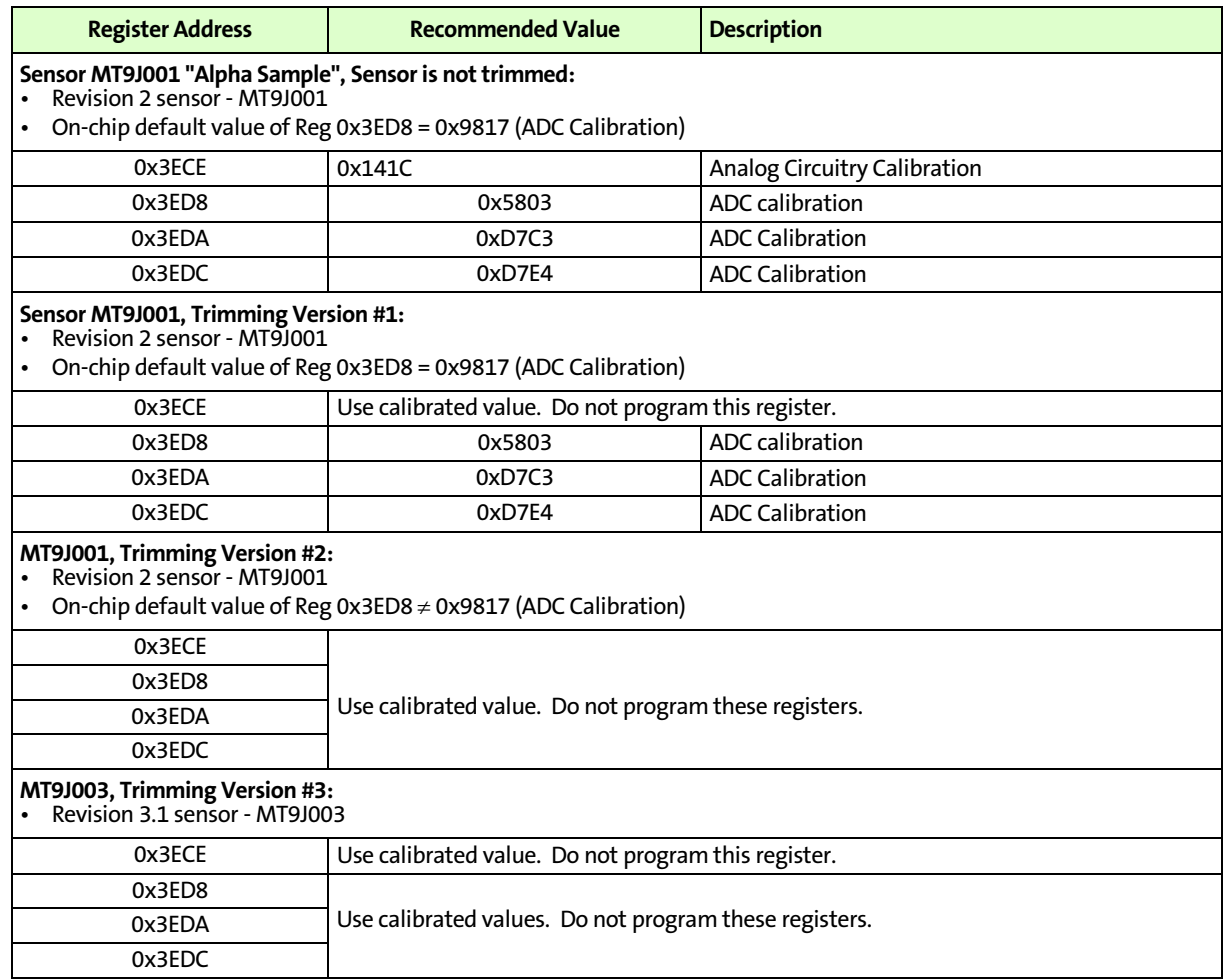

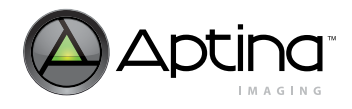

#### <span id="page-17-0"></span>**Configuration to Use Parallel or HiSPi Interface**

The sensor will need to be configured to use the Parallel or HiSPi interface. The sensor can be purchased as a HiSPi or Parallel sensor, however, the register configuration still needs to be programmed.

#### <span id="page-17-3"></span>**Table 5: Interface-Specific Configuration**

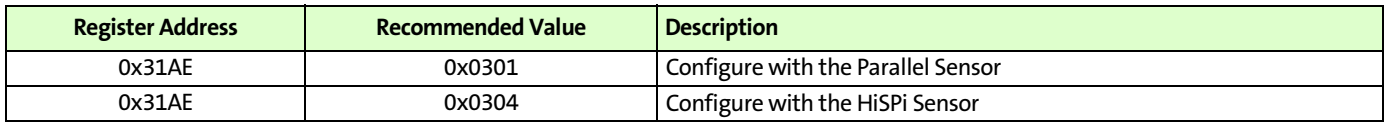

#### <span id="page-17-1"></span>**Configuring the HiSPi Interface**

The HiSPi register configuration is listed below. The HiSPi interface should be programmed based on the HiSPi receiver's requirements. This table lists registers that may need to be configured.

#### <span id="page-17-4"></span>**Table 6: HiSPi Programming Registers**

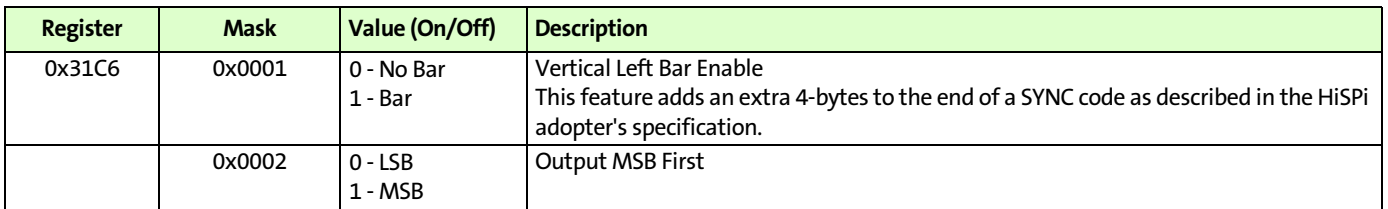

#### <span id="page-17-2"></span>**Programming Sensor Data Pedestal and Disabling Embedded Data**

The sensor is recommended to be configured with a data pedestal value of 168. The data pedestal is a value added to each pixel that raises the black level from zero to the programmed value. The recommended value of 168 will slightly lower the dynamic range but will ensure that each pixel can be saturated.

The embedded data is enabled by default on the sensor. It is added by the digital block as an extra two lines at the top of the image. The extra two lines added to the image will not impact the sensor frame-rate. The format of this data follows the SMIA standard including gain, integration, and so on.

#### <span id="page-17-5"></span>**Table 7: Instructions to Program the Data Pedestal and to Disable the Embedded Data**

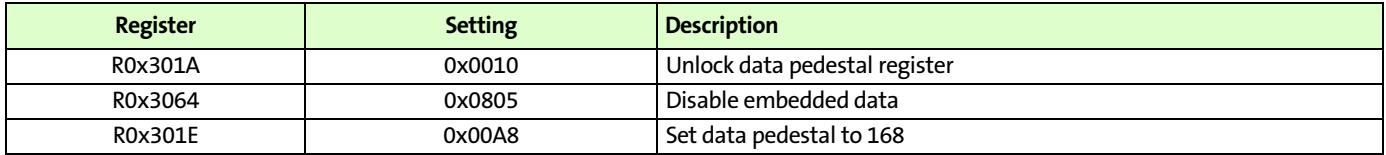

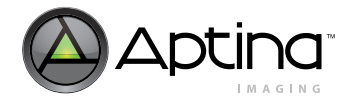

### <span id="page-18-0"></span>**Enabling Sensor Streaming**

The sensor streaming can be enabled by configuring the reset\_register of the sensor. The streaming can be disabled by setting the register to 0x0018, placing the sensor in a low power standby mode.

#### <span id="page-18-4"></span>**Table 8: Enable Streaming Using the Parallel Interface**

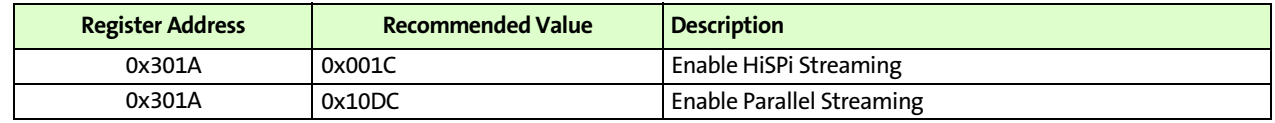

### <span id="page-18-1"></span>**Recommended Register Sequence for Mode Changes**

When configuring the sensor to output a new mode, the applied changes to the sensor should be implemented in a way that avoids "bad frames". A bad frame is a frame where all rows do not have the same integration or where offsets to the pixel values have changed during the frame. This can happen if a register change is written to the sensor that can be implemented at any time during a frame.

It is recommended that the "grouped\_parameter\_hold" function is used when changing modes. The function "grouped\_parameter\_hold" can be used to synchronize a group of register changes to the beginning of a new frame.

The "grouped\_parameter\_hold" function does not apply to all registers. The "MT9J001 Register Descriptions" document defines which registers can be held by listing them as "Frame Sync'd".

#### <span id="page-18-2"></span>**Using grouped\_parameter\_hold**

The function "grouped\_parameter\_hold" can be enabled by setting either register 0x0104 or bit 0x301A[15] to "1". After the function is enabled, the grouped\_parameter\_hold can hold certain register changes until it is disabled.

After the grouped\_parameter\_hold is disabled, the sensor will wait until the internal sensor "Start of Frame" as described in the diagram below before implementing held register changes.

#### <span id="page-18-3"></span>**Figure 11: Frame Timing Using the "grouped\_parameter\_hold" Feature**

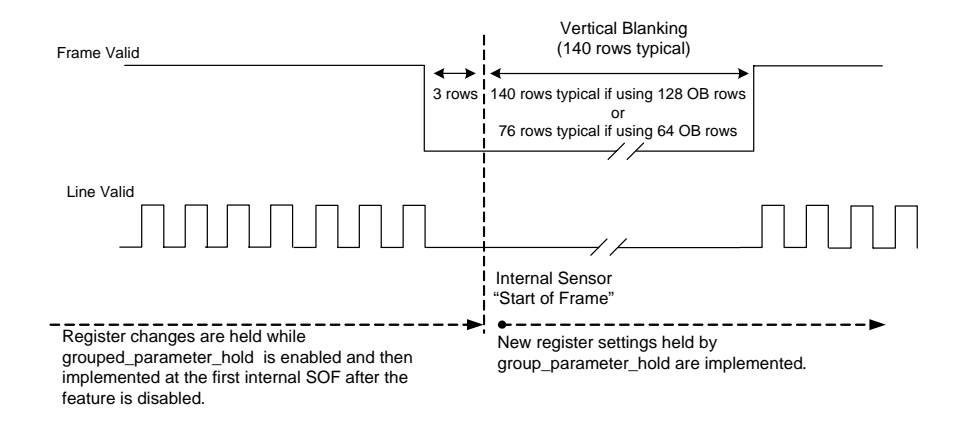

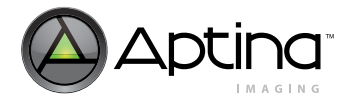

The recommended syntax for using the "grouped\_parameter\_hold" function is shown below:

grouped parameter hold  $= 1$ <program register changes of the new mode> grouped parameter  $hold = 0$ 

This use-case will allow the user to implement a group of registers at the end of an uninterrupted frame. If the time delay between writing the group of registers and the end of the frame is unacceptable, the frame\_restart function can be used to interrupt the current frame.

#### <span id="page-19-0"></span>**Using frame\_restart with grouped\_parameter\_hold**

The "frame restart" function will end the current frame and begin a new frame. The beginning of the new frame will start as shown in Figure 11 following 140 lines of vertical blanking. After the new frame has begun, the frame restart bit will reset from "1" to "0".

The "frame restart" can be used with the "grouped parameter hold" feature to hold the implementation of a number of registers when interrupting a frame.

The recommended syntax for using the "grouped\_parameter\_hold" and "frame\_restart" functions together is shown below:

- grouped parameter hold  $= 1$
- <program register changes of the new mode>
- frame restart =  $1$
- grouped parameter hold  $= 0$

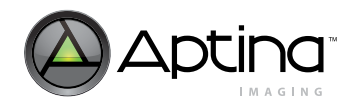

### <span id="page-20-0"></span>**Appendix A: PLL Programming Tables**

<span id="page-20-1"></span>**Table 9: HiSPi PLL Register Setup Examples**

Input clock = 10 MHz

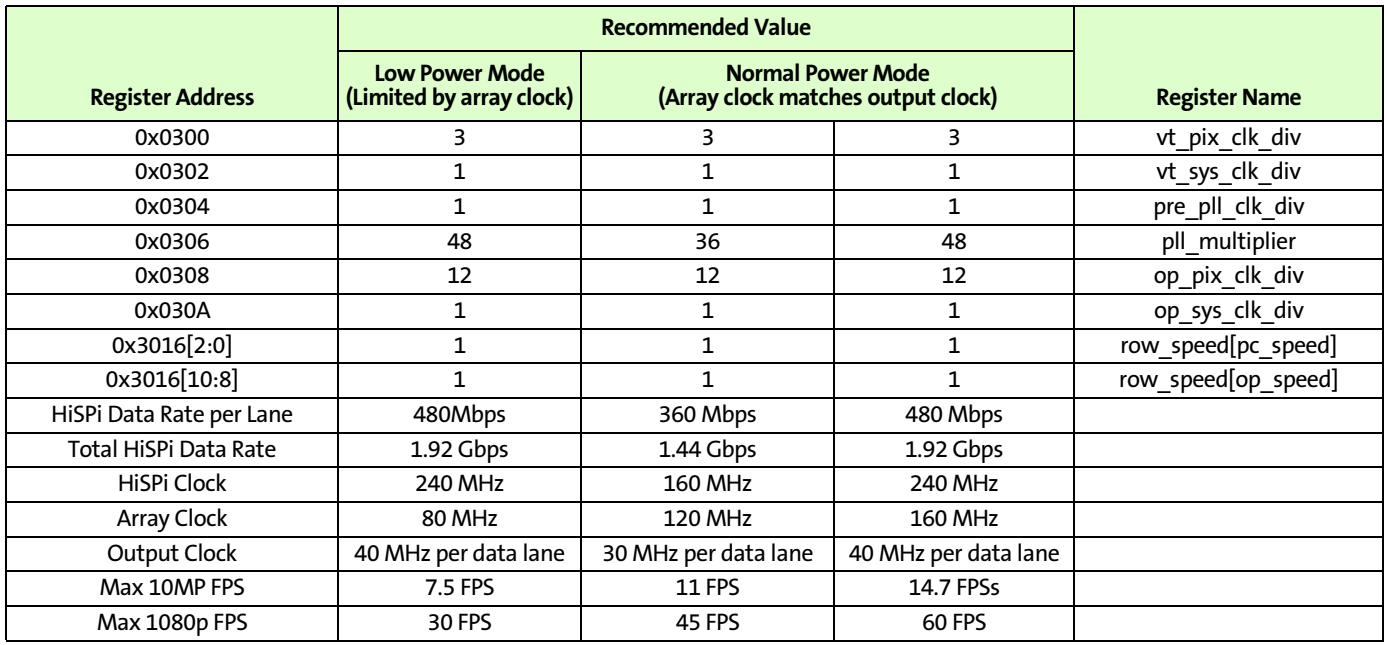

**Note:** The total bandwidth supported by the HiSPi interface is the sum of four data lanes (that is, 160 MHz with an output clock of 40 Mhz).

#### <span id="page-20-2"></span>**Table 10: Parallel PLL Register Setup Examples**

Input clock = 10 MHz

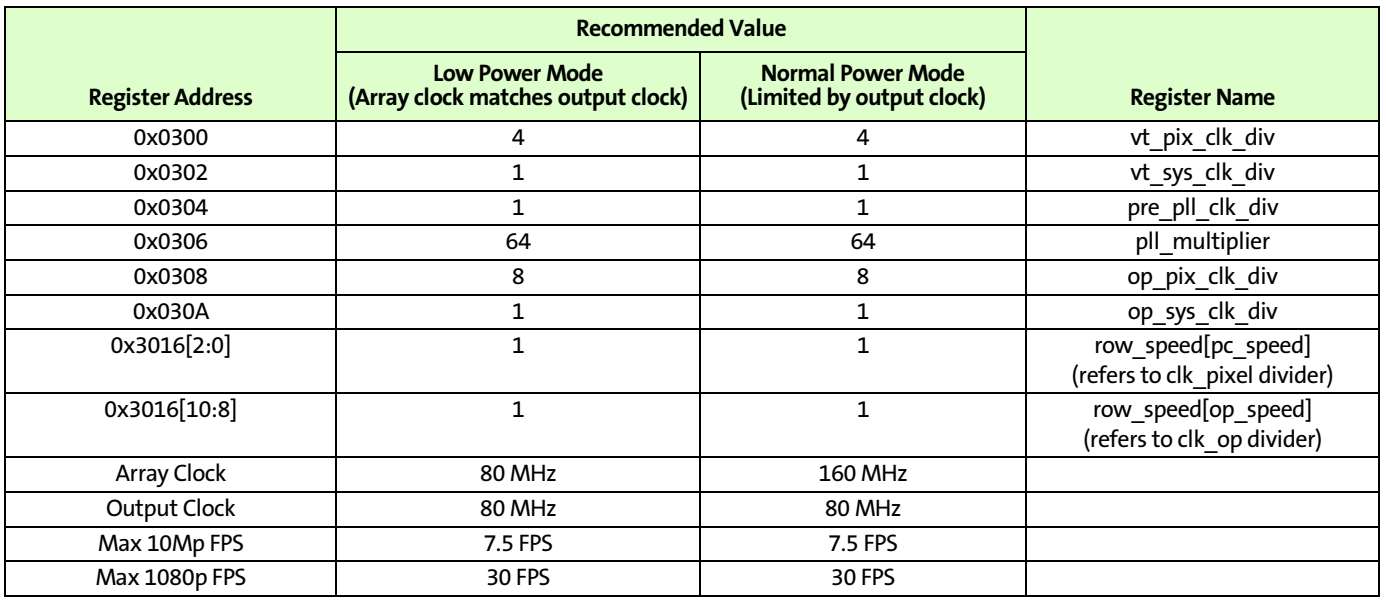

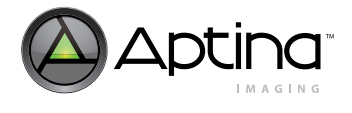

As shown in [Table 9](#page-20-1) and [Table 10](#page-20-2), the clk\_pixel divider is changed from "1" to "2" when low power mode is enabled. This change automatically happens when enabling low power mode and the divider will automatically switch from "2" to ""1" when low power mode is disabled.

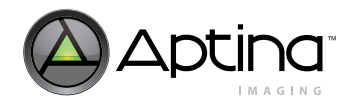

### <span id="page-22-0"></span>**Appendix B: Sensor Mode HiSPi Programming Table**

#### <span id="page-22-1"></span>**Table 11: Sensor Mode HiSPi Programming Table**

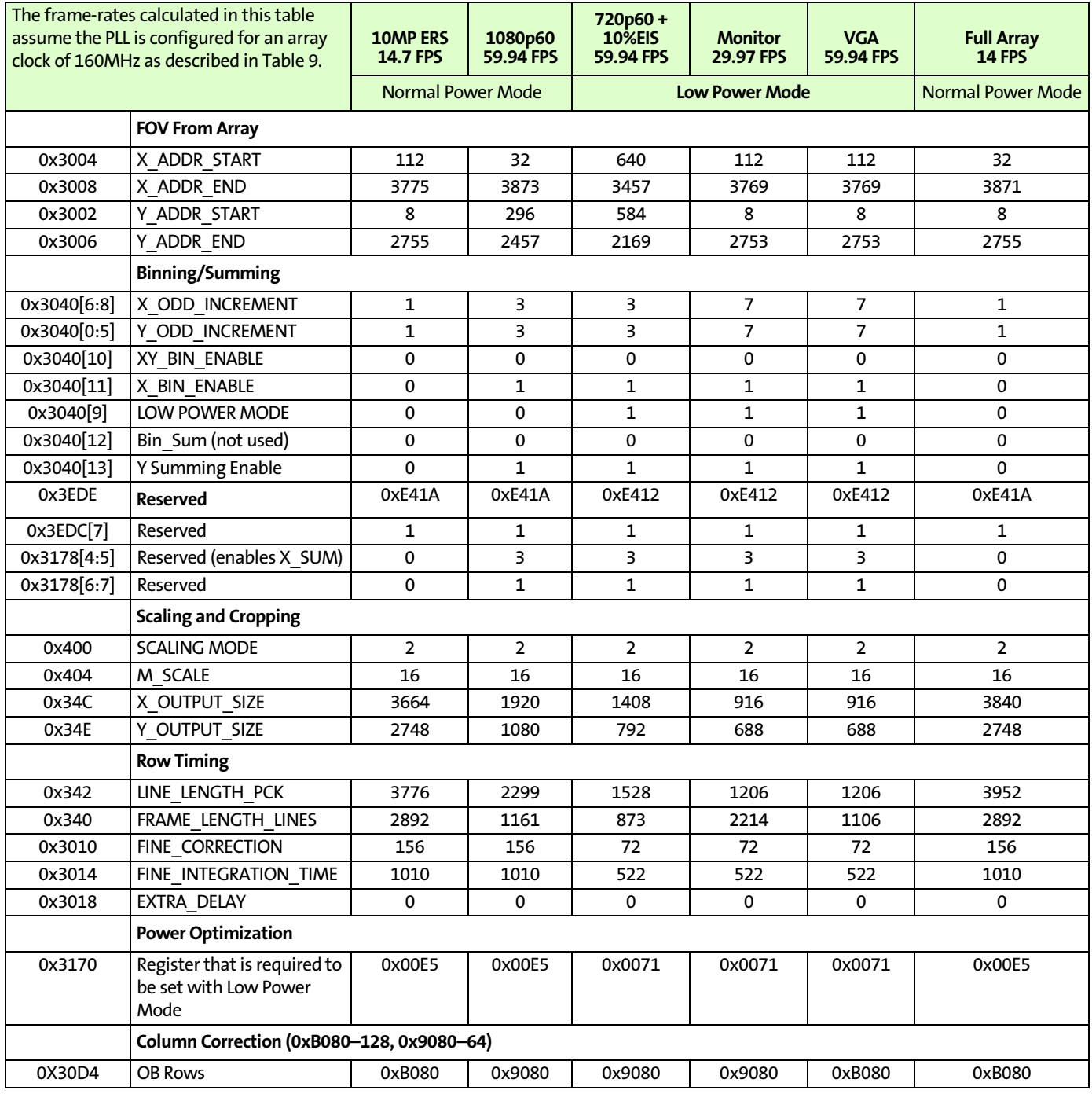

Note: The modes in this table can be referenced i[nTable 1 on page 6](#page-5-1). The frame rate calculation assumes a PLL configuration where the array clock is set to 160 MHz. In Low Power Mode, the sensor will automatically halve the array clock speed to 80 MHz and lower the current-bias applied to the analog circuitry to reduce power consumption. The term "EIS" refers to extra pixels readout to support Electronic Image Stabilization.

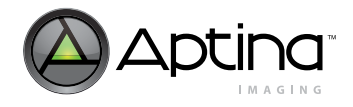

### <span id="page-23-0"></span>**Appendix C: Sensor Mode Parallel Programming Table**

#### <span id="page-23-1"></span>**Table 12: Sensor Mode Parallel Programming Table**

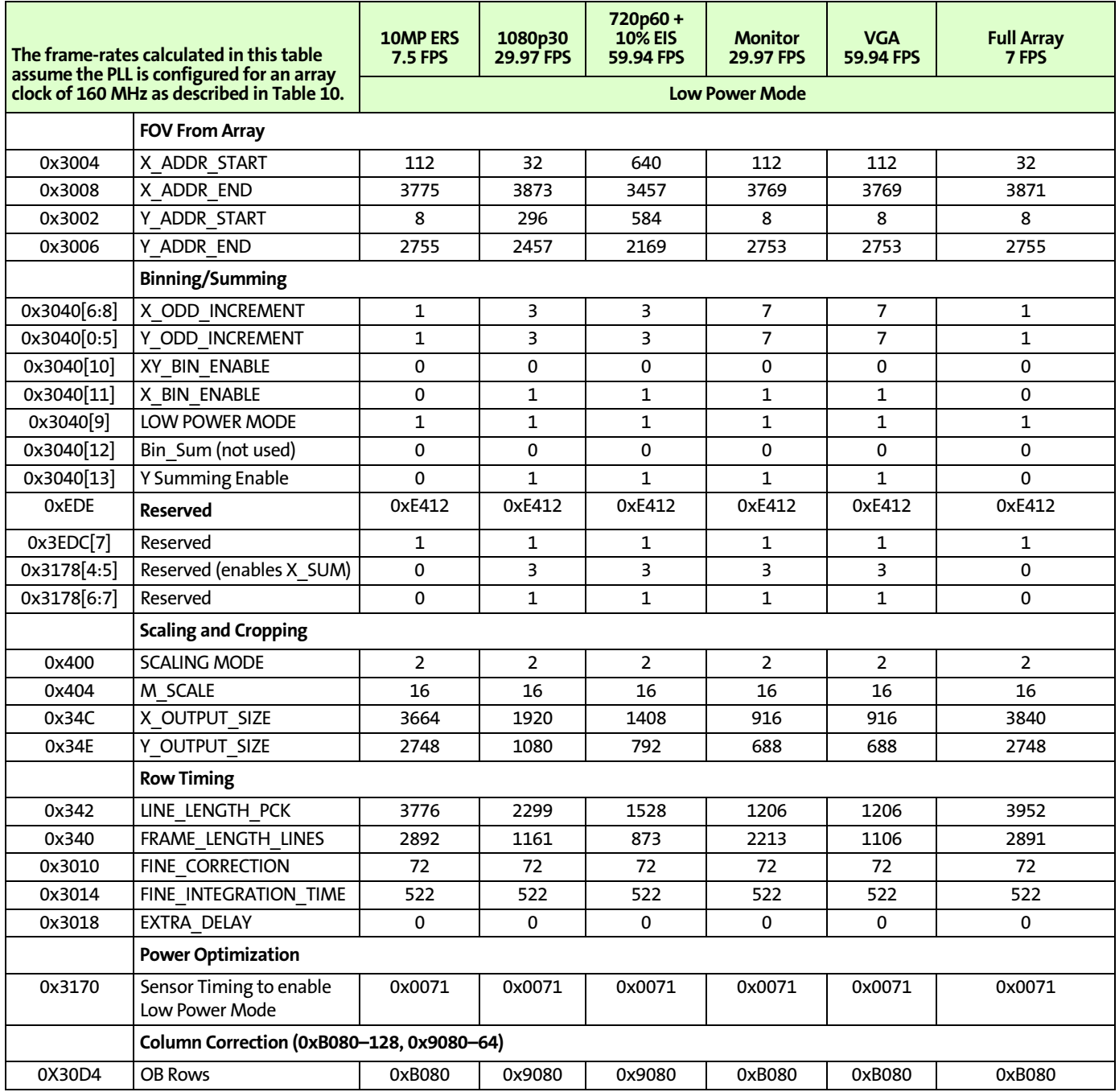

Note: The modes in this table can be referenced in [Table 1 on page 6.](#page-5-1) The frame rate calculation assumes a PLL configuration where the array clock is set to 160 MHz. In Low Power Mode, the sensor will automatically halve the array clock speed to 80 MHz and lower the current-bias applied to the analog circuitry to reduce power consumption. The term "EIS" refers to extra pixels readout to support Electronic Image Stabilization.

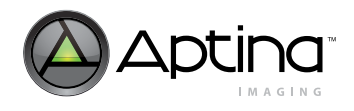

#### MT9J001 and MT9J003: Developer Guide Appendix D: High Frame Rate Modes

### <span id="page-24-0"></span>**Appendix D: High Frame Rate Modes**

#### <span id="page-24-1"></span>**Table 13: Sensor Mode High Frame Rate Programming Table**

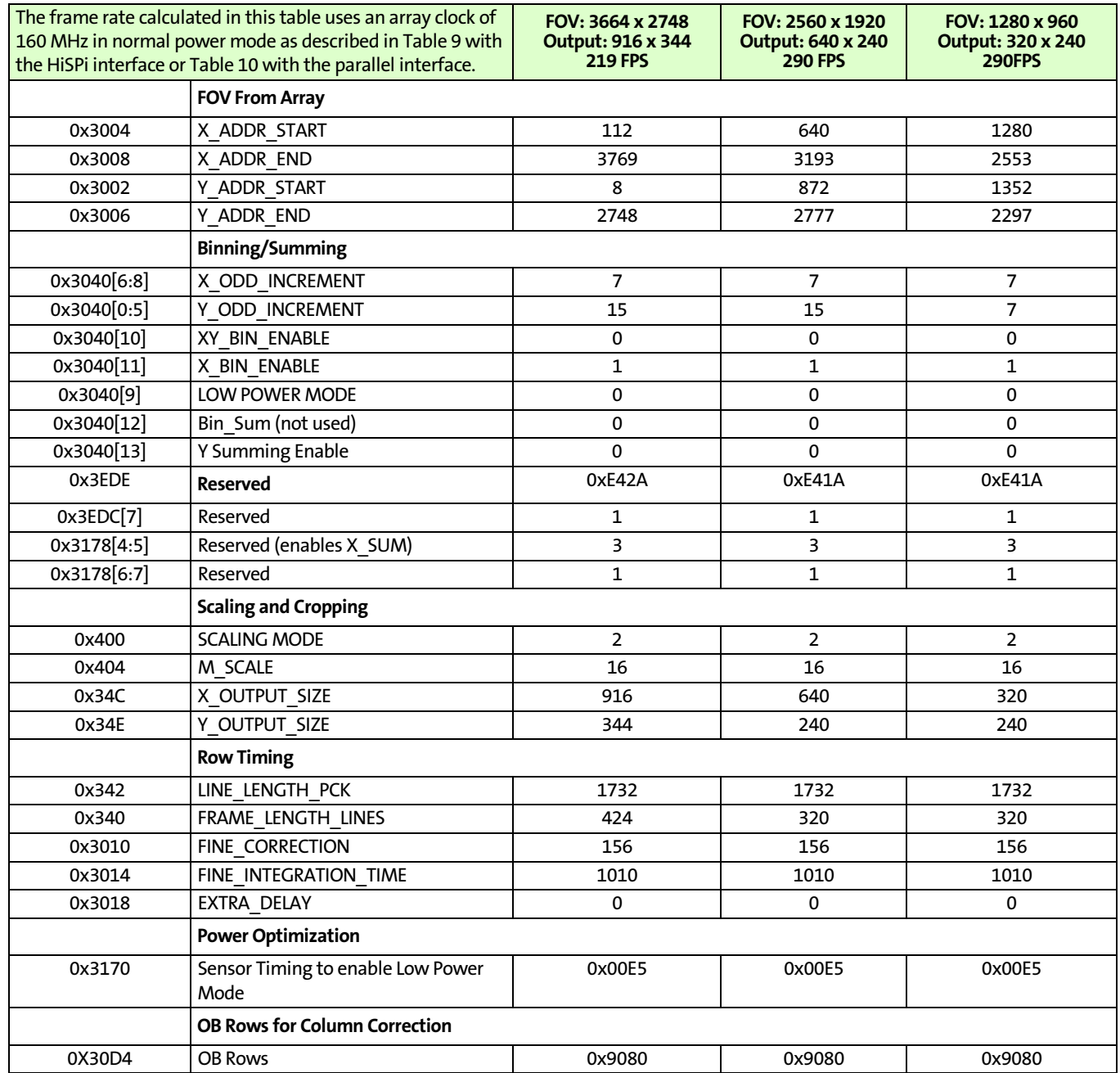

Note: The frame rate calculation assumes a PLL configuration where the array clock is set to 160 MHz. The frame rates for the modes listed in this table are limited by the minimum row readout time of the sensor.

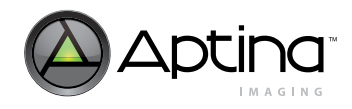

### <span id="page-25-0"></span>**Appendix E: Subsampling Using Summing or Binning**

The "XY-SUM" summing feature will sum the pixel readout in the analog domain while the "X-BIN and Y-BIN" binning feature averages the pixels in the analog domain. The benefit of using the summing feature is a sensitivity improvement of 12dB (6dB X-SUM + 6dB Y-SUM) relative to the single pixel readout. This extra sensitivity can be used to improve image quality in low light while combination of binning and summing can be used when less sensitivity is required in brighter conditions.

These registers can be configured in any mode where x\_odd\_increment and y\_odd\_increment are either configured to a value of 3 or 7. A typical use case for these modes would be the 1080p, 720p+10%EIS, Monitor, or VGA modes described in Appendix B or C.

#### <span id="page-25-1"></span>**Table 14: Description of "XY-SUM", "X-BIN Y-SUM", and "X-BIN and Y-BIN"**

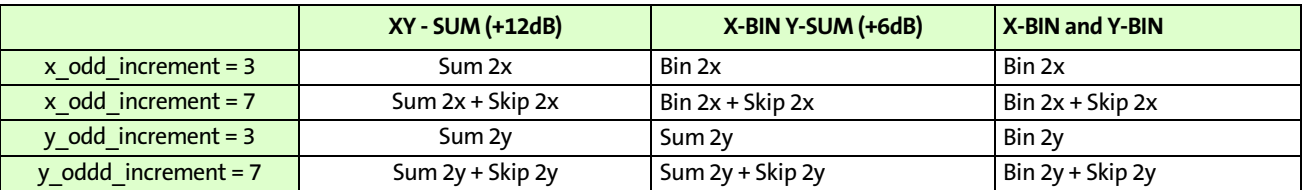

If these registers are used with a mode described in Appendix B or C, the other register settings such as the Row Timing registers do not need to change providing that the values of x\_odd\_increment and y\_odd\_increment remain the same. This means that a video mode can be switched from using "XY-SUM" to either "X-BIN Y-SUM" or "X-BIN and Y-BIN" without a corrupted frame. Registers 0x3178 and 0x3ED0 are not synchronized by grouped\_parameter\_hold and the three registers will need to be written within a single frame.

#### <span id="page-25-2"></span>**Table 15: Register Settings to Configure Video Modes to Use Binning**

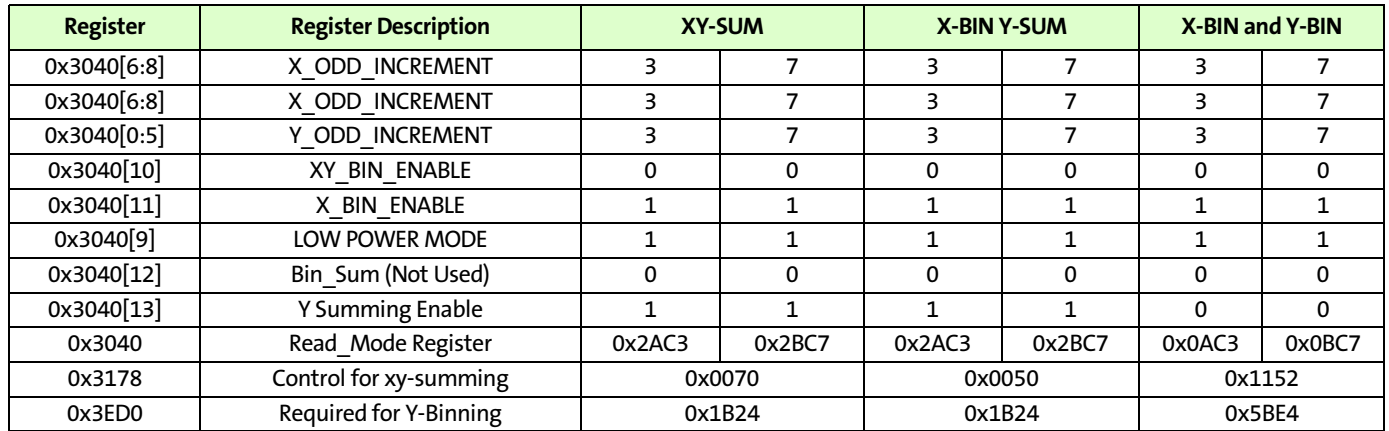

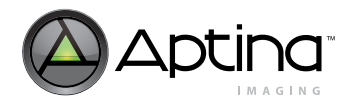

### <span id="page-26-0"></span>**Appendix F: Sensor Programming Examples**

This section describes a programming example of the MT9J001 CMOS Image sensor. For further examples, refer to the sensor INI file included with the Aptina Devware demo software installation.

#### <span id="page-26-1"></span>**Syntax**

 $REG = <>address>$ ,  $<$ value $>$ BITFIELD = <address>, <mask>, <value>

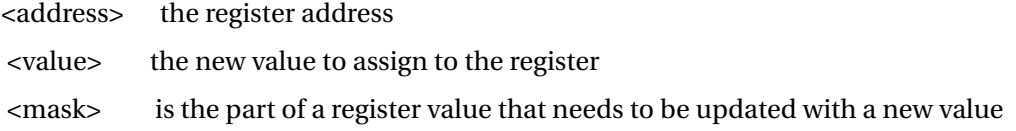

#### <span id="page-26-2"></span>**Sensor Programming Example 1: Sensor Initialization**

The following sequence details the sensor start-up sequence. The sequence programs the sensor to stream 10Mp images using the HiSPi interface at 14.7 FPS.

//Program the PLL using a 10MHz input clock

 $REG=0x0300, 4//$  vt pix clk div

REG=0x0302, 1// vt\_sys\_clk\_div

REG=0x0304, 1 // pre\_pll\_clk\_div

REG=0x0306, 64// pll\_multiplier

 $REG=0x0308, 8//$  op\_pix\_clk\_div

REG=0x030A, 1// op\_sys\_clk\_div

BITFIELD=0x3016,0x007,1 // row\_speed[2:0] (pc\_speed)

BITFIELD=0x3016,0x700,1 // row\_speed[10:8] (op\_speed)

//Default Recommended Register Changes

REG=0x316C,0x0429//Reserved

REG=0x3174,0x8000//Reserved

REG=0x3E40,0xDC05//Reserved

REG=0x3E42,0x6E22//Reserved

REG=0x3E44,0xDC22//Reserved

REG=0x3E46,0xFF00//Reserved

REG=0x3ED4,0xF998//Reserved

REG=0x3ED6,0x9789//Reserved

REG=0x3EDE,0xE41A//Reserved REG=0x3EE0,0xA43F//Reserved

#### Aptina Confidential and Proprietary

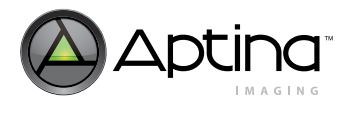

REG=0x3EE2,0xA4BF//Reserved REG=0x3EEC,0x1221//Reserved REG=0x3EEE, 0x1224 // Reserved

//\*\*\*Check for TRIM values LOAD=TRIMS

//\*\*\*Change the data pedestal and SMIA encoded data REG= 0x301A, 0x0010// Reserved REG= 0x3064, 0x0805// Reserved REG= 0x301E, 0x00A8// Reserved BITFIELD=0x3064,0x0100,0 //Disable SMIA Encoding

//\*\*Configure the sensor for 10M Readout

//ARRAY READOUT SETTINGS REG=0x3004, 112 // X\_ADDR\_START REG=0x3008, 3775// X\_ADDR\_END REG=0x3002, 8 // Y\_ADDR\_START REG=0x3006, 2755// Y\_ADDR\_END BITFIELD=0x3040,0x01C0,1// X\_ODD\_INCREMENT BITFIELD=0x3040,0x003F,1// Y\_ODD\_INCREMENT BITFIELD=0x3040,0x400,0 // XY\_BIN\_ENABLE BITFIELD=0x3040,0x800,0 // X\_BIN\_ENABLE BITFIELD=0x3040,0x200,1// Low Power Mode BITFIELD=0x3040,0x1000,0// Binning Summing Enable BITFIELD=0x3040,0x2000,0// Y SUM Enable

REG=0x3170,0x0071//Reserved - Low Power Mode

//OUTPUT DATA Path Settings REG=0,0x400, 0// SCALING MODE (vertical and horizontal scaling) REG=0,0x404, 16// M\_SCALE REG=0x034C, 3664// X\_OUTPUT\_SIZE REG=0x034E, 2748// Y\_OUTPUT\_SIZE

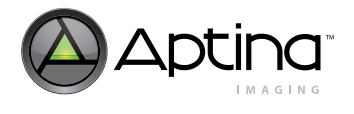

//Frame and Integration Time Settings REG=0x0342, 3776// LINE\_LENGTH\_PCK REG=0x0340, 2892// FRAME\_LENGTH\_LINES REG=0x3010, 72// FINE\_CORRECTION Changed REG=0x3014, 522// FINE\_INTEGRATION\_TIME REG=0x3018, 0// EXTRA\_DELAY

REG= 0x30D4, 0xB080// 128 OB Column Sample

//\*\*\*Enable Streaming REG= 0x301A, 0x10DC // Enable Streaming WIth the Parallel Interface

#### <span id="page-28-0"></span>**Sensor Programming Example 2: Programming a New Sensor Mode**

The following sequence is an example of how to program the sensor to use the 1080p imaging using the HiSPi interface at 59.94 FPS.

//Enable the group\_parameter\_hold feature BITFIELD=0x301A,0x8000,1// GROUPED\_PARAMETER\_HOLD

//Program the sensor mode BITFIELD=0x3178, 0x0030, 0x0003 //Reserved BITFIELD=0x3178, 0x00C0, 0x0001 //Reserved

//ARRAY READOUT SETTINGS

REG=0x3004, 32 // X\_ADDR\_START REG=0x3008, 3873// X\_ADDR\_END REG=0x3002, 296 // Y\_ADDR\_START REG=0x3006, 2457// Y\_ADDR\_END BITFIELD=0x3040,0x01C0,3// X\_ODD\_INCREMENT BITFIELD=0x3040,0x003F,3// Y\_ODD\_INCREMENT BITFIELD=0x3040,0x400,0 // XY\_BIN\_ENABLE BITFIELD=0x3040,0x800,1 // X\_BIN\_ENABLE BITFIELD=0x3040,0x200,0 // Low Power Mode BITFIELD=0x3040,0x1000,0// Binning Summing Enable BITFIELD=0x3040,0x2000,1// Y Summing Enable

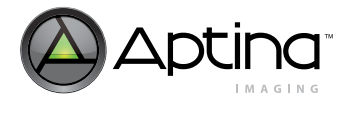

REG=0x3170,0x00E5//Reserved - Enabled for all Normal Power Mode

//OUTPUT DATA Path Settings REG=0,0x400, 2// SCALING MODE (vertical and horizontal scaling) REG=0,0x404, 16// M\_SCALE REG=0x034C, 1920// X\_OUTPUT\_SIZE REG=0x034E, 1080// Y\_OUTPUT\_SIZE

//Frame and Integration Time Settings REG=0x0342, 2299// LINE\_LENGTH\_PCK REG=0x0340, 1161// FRAME\_LENGTH\_LINES REG=0x3010, 156// FINE\_CORRECTION Changed REG=0x3014, 1010// FINE\_INTEGRATION\_TIME REG=0x3018, 0// EXTRA\_DELAY

REG= 0x30D4, 0x9080// 128 OB Column Sample

//Sync Settings and Restart Frame BITFIELD=0x301A,0x002,1 // RESTART FRAME BITFIELD=0x301A,0x8000,0// GROUPED\_PARAMETER\_HOLD

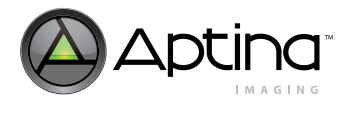

# <span id="page-30-0"></span>**Revision History**

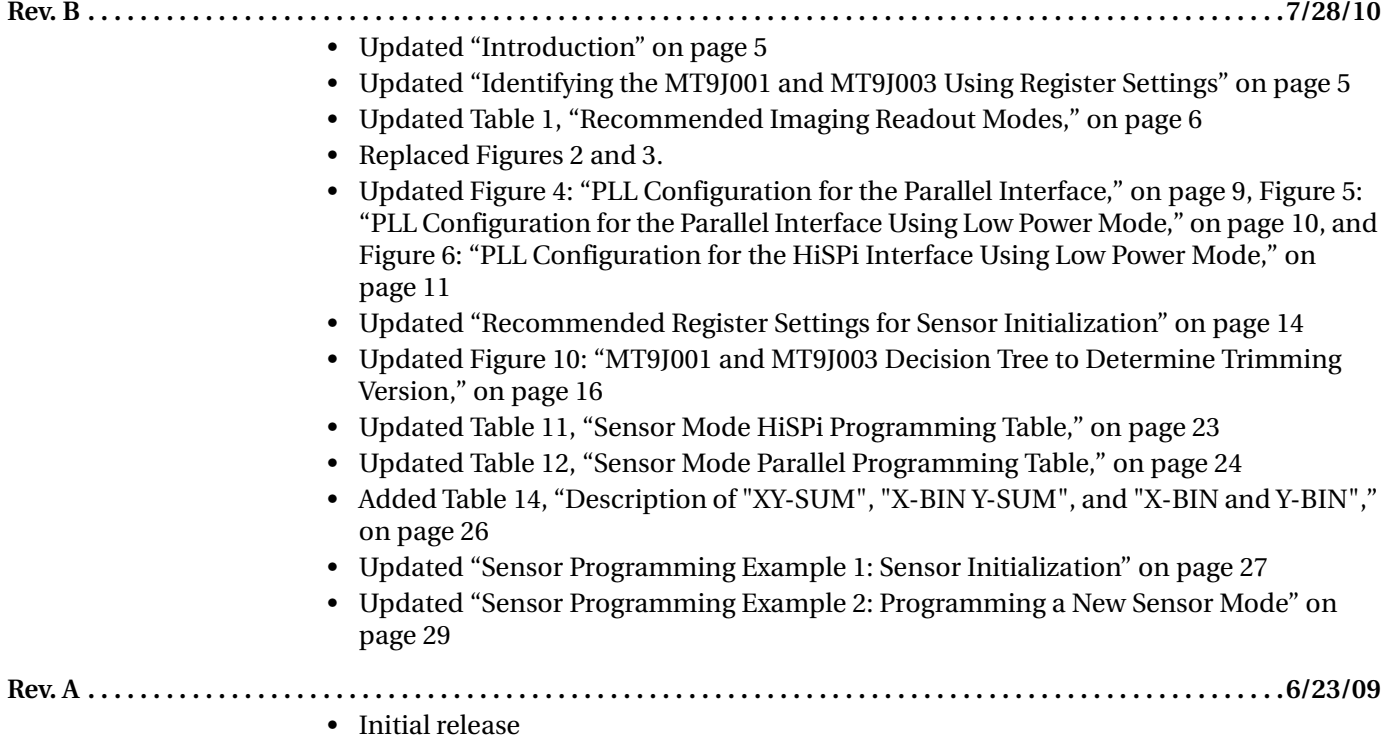

[10 Eunos Road 8 13-40, Singapore Post Center, Singapore 408600 prodmktg@aptina.com](mailto:prodmktg@micron.com) [www.aptina.com](http://www.micron.com/)

Aptina, Aptina Imaging, and the Aptina logo are the property of Aptina Imaging Corporation

All other trademarks are the property of their respective owners.

This data sheet contains minimum and maximum limits specified over the power supply and temperature range set forth herein. Although considered final, these specifications are subject to change, as further product development and data characterization sometimes occur.